令和3年9月1日

保護者の皆様

境町教育委員会教育長 忍田 暢男

境町立境第二中学校長 大谷 良明

1人1台端末(Chromebook)の持ち帰り (貸出) について (お知らせ)

日頃より,本校の教育活動に対しご理解ご協力をいただき,心より感謝申し上げます。 さて,先日お知らせしましたとおり,小中学校の臨時休業に伴いオンライン授業を実施 するため,本日,臨時的に端末(Chromebook)を貸し出しいたします。この端末につきまし ては,児童生徒が年間を通して,授業等に使っていくものであり,今回の持ち帰り(貸出) 以降においても、家庭での活用を実施していく予定です。その際におきましても、別紙の 同意書が適用されますので, 内容をご確認いただき,お名前を記入の上,ご提出ください ますようお願いいたします。

保護者の皆様におかれましては,取組の趣旨をご理解いただくとともに,ご協力いただ けますよう,お願いいたします。

記

- 1.持ち帰り物品 端末(Chromebook)
- 2.提出書類 端末(Chromebook)貸与同意書
- 3.書類提出先 児童生徒が在籍する小中学校 次回の登校の際,必ず学級担任の先生へご提出ください。
- 4. 持ち帰り後、確認していただきたいこと
- 〇家庭における端末(Chromebook)活用スタートガイドをよくお読みください。

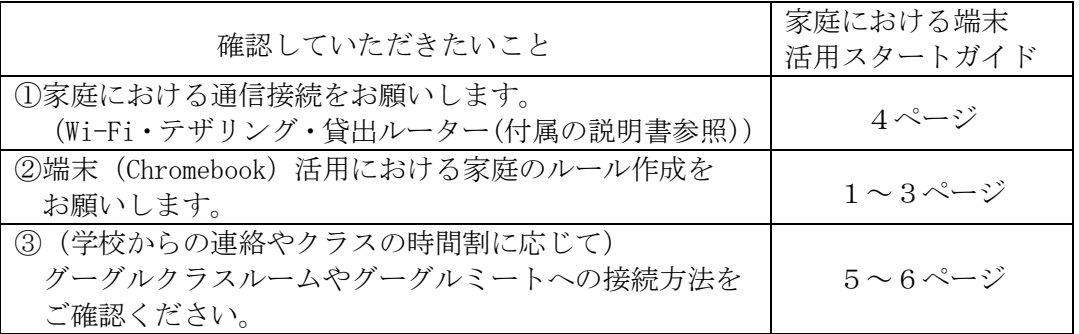

5. 充電について 学校で充電をしてから持ち帰りますが、家庭でも充電が必要な場合 は「Type-C 端子」で充電をすることができますので,ご対応お願い します。

6.その他 Wi-Fi 接続等,通信に関するお問い合わせは下欄までお願いします。

境町教育委員会 学校教育課 **TEL 0280-81-1325 平日 9時から17時15分** 

# 家庭における端末(Chromebook)

## 活用スタートガイド

# 令和3年9月

# 境町教育委員会

### 保護者の皆様へお願い

L

- 1. お子様が家庭で端末(Chromebook)を使用する時間や場所など, 家庭でのルールを 決めて下さい。
- 2. 使用の目的は学習活動であることをご確認願います。
- 3. 無断で他の人の写真や動画を撮ったり, 画像や作品を使ったりしないようにお願いします。
- 4.インターネットの閲覧においては,Google のフィルタリング機能により制限をかけています。 児童生徒が**適切な使用**ができるよう, 見守って下さい。 万が一トラブル等が起きた場合には,閲覧履歴等を確認し,対応させていただくことがあります。
- 5. 端末(Chromebook)が落下・破損・紛失・水に濡れる等が無いよう**適切な管理**をお願いします。 ・飲食をしながら端末(Chromebook)は使用しない,落下したり踏まれたりしないような安全な場所に

置いて下さい。 ※破損や紛失があった場合には,速やかに学校へ連絡をお願いします。 目的以外の使用や適切な管理外において破損等があった場合には,保護者の方に修理費等の負担を求 める場合があります。

- 6. 適度に休憩をしながら、長時間の使用にならないよう。ご留意下さい。
- 7.学校で充電をしてから持ち帰りますが,家庭でも充電が必要な場合は「Type-C 端子」で介電をす ることができます。例:任天堂スイッチを充電するためのものと同じタイプです。

8. 端末(Chromebook)を学校にもっていく場合は (小学生) 写真のようにノートや連絡袋等の間に入れて下さい。 ※大変危険ですので,手提げには入れて持たせないようお願いします。 (中学生) リュック等の中で,ノートや教科書等の間に入れ,リュックを背負う, またはリュックを荷台にくくりつける。※大変危険ですので,前方のカゴには入れないで下さい。

※「家庭でも守ろう3つの約束と10のルール」をお読みいただき、家庭で話し合い。 ルールを記入しましょう

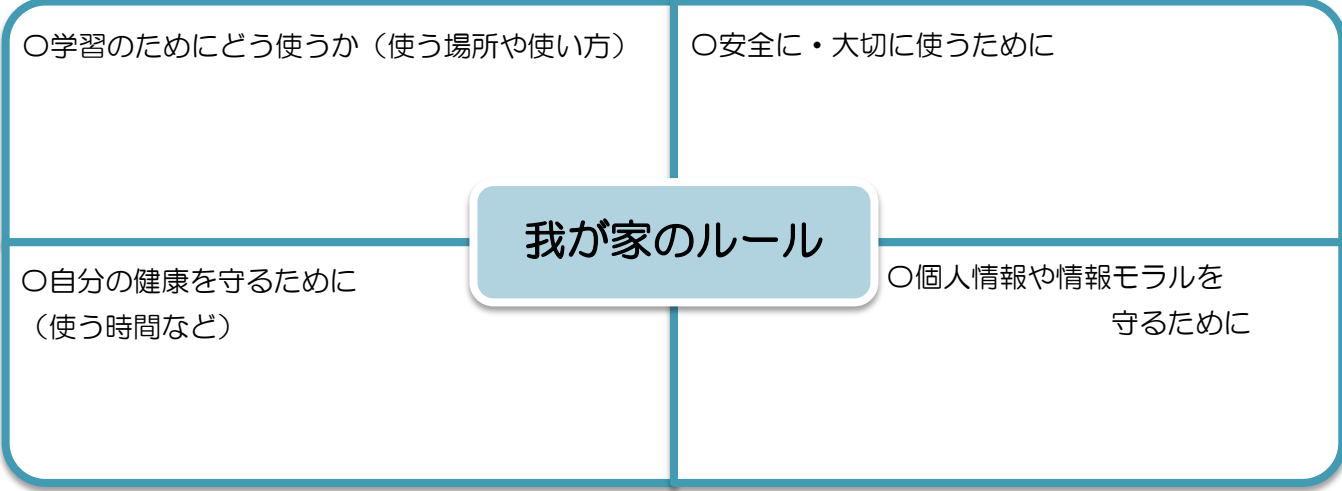

 $-1$ 

## 端末(Chromebook)の利用について(家庭) 家庭でも守ろう3つの約束と10のルール

境町教育委員会

端末(Chromebook)は,児童生徒のみなさんの学習や学びを豊かにするために,境町から貸し出さ れているものです。お家の方と一緒に【3つの約束】と【10のルール】を読み,正しく大切に使い ましょう。

【3つの約束】

- ◎3つの約束を守り,大切に使います。
- 1.学習活動を目的とし,自分から学びにむかいます。
- 2. 使用する時間や環境に気をつけ、自分の健康を大切にします。
- 3. 人がいやがることや,悲しむような使い方にならないよう,個人情報を守ります。

【10のルール】

◎家庭で端末(Chromebook)を使う時は10のルール+α を守ります。

1.【使う場所や時間について】 端末(Chromebook)を家庭で使う場合の,ルールを家族で話合いましょう。

※家庭で決めたルールを下の+αに記入しましょう。

- 2.【端末(Chromebook)を守るために】 ID やパスワードなどを他人に教えず,自分できちんと管理します。
- 3.【安全に使うために】 インターネットで,危ないページに入ってしまった時は,すぐに消しておうちの人に 知らせます。
- 4.【大切に使うために】 水に濡れないように気をつけ,安全で平らな場所に置き,こわれるようなことはしません。
- 5.【自分の健康を守るために】 正しい姿勢(端末と目は30cm以上)で,30分に一回20秒以上の休けい(目を休ませる等) をしながら使います。就寝1時間前からは利用を控えます。
- 6.【インターネット上で自分や他の人の安全を守るために】 インターネットやアプリケーション上で自分や他の人の個人情報を絶対に書き込みません。
- 7.【カメラを安全に使うために】 人を傷つけたり困らせたりするようなカメラの使い方はしません。他の人の写真や周囲の様子 など,特定されてしまう情報の扱い方を正しく理解します。
- 8.【もしも…の時】 端末(Chromebook)をなくしたり,こわしたり,動きがおかしいと思った時はすぐにおうちの 人に知らせます。※外出先など,家の外に持ち出して使いません。
- 9.【データの保存】 学習や生活の記録に使うデータのみ,端末(Chromebook)に保存します。
- 10. 【他の人の作品を守るため】 他の人の作品やデータを勝手に保存しません・写真に撮りません。

参考資料

Chromebook のカメラ機能でも読み取ることができます。ご活用下さい。

○児童生徒向け Google for Education の使い方ブック 使い方に困った場合は,より詳しく使い方を知ることができます。

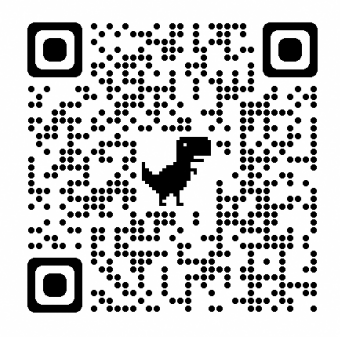

○情報モラルについて

①「情報化社会の新たな問題を考えるための教材 ②児童生徒向け啓発資料 〜安全なインターネットの使い方を考える〜」

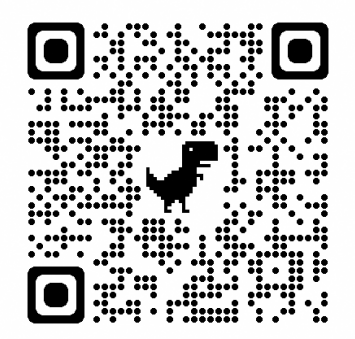

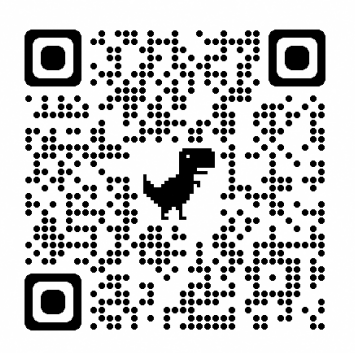

○子どもたちの健康に留意するために 児童生徒の健康に留意して、ICT を活用するためにガイドブック

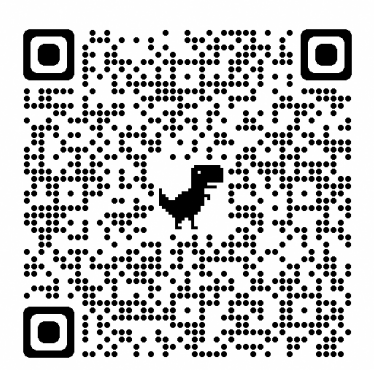

## Wi-Fi への接続方法

#### ■事前準備

ご家庭の Wi-Fi の設定情報をご確認下さい。 Wi-Fi(SSID)名 タイプリング パスワード

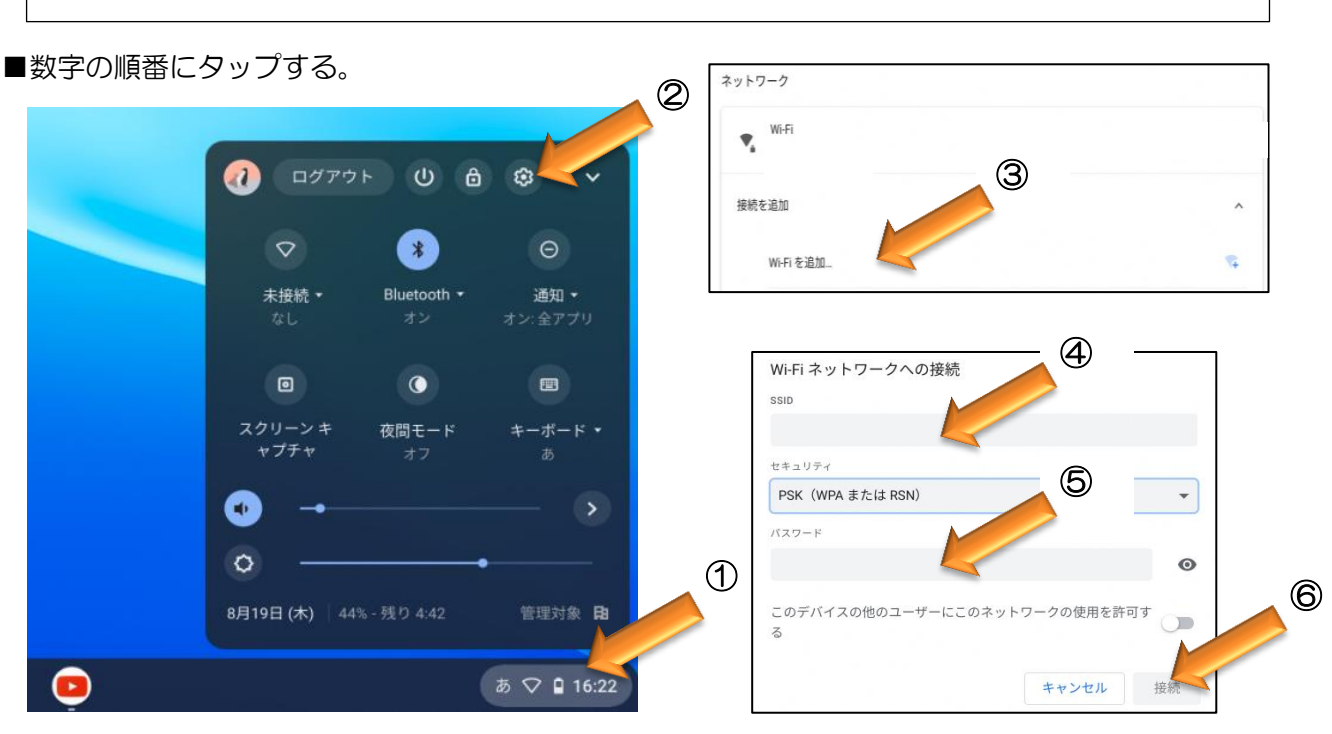

## テザリングでの接続方法

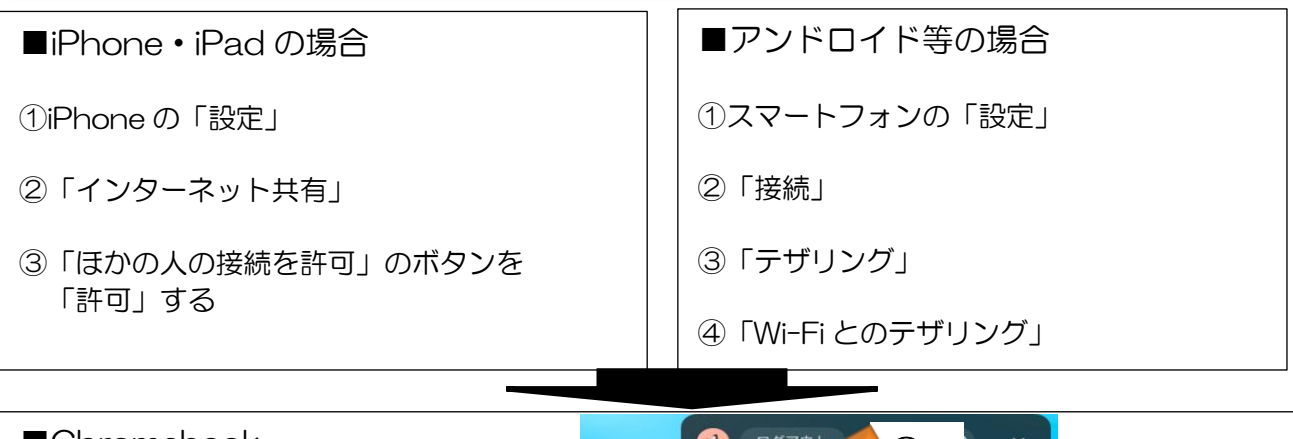

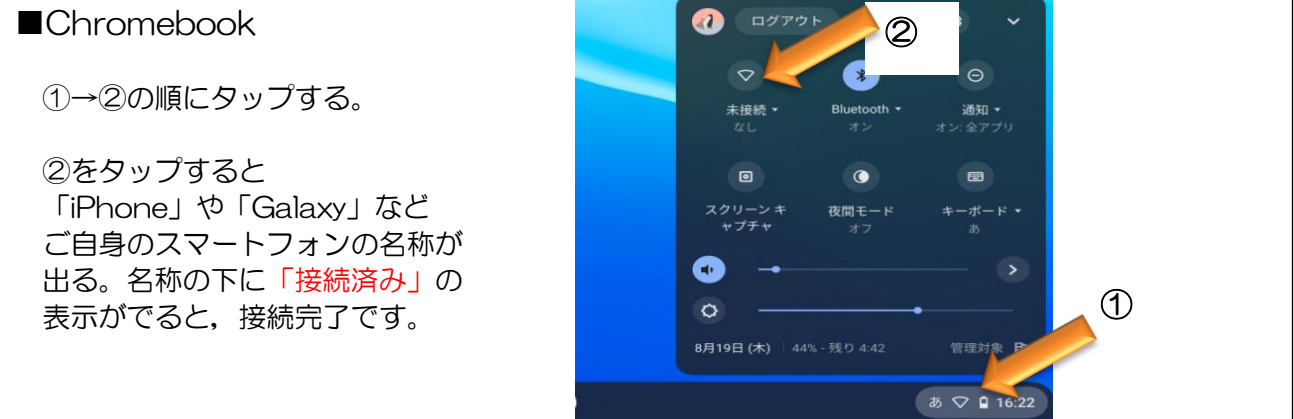

## 先生や友達とつながろう①

### Google Classroom (グーグルクラスルーム)への接続方法

グーグルクラスルームは,オンライン上でクラスごと・教科ごとに先生と子どもたちがつながり お知らせを伝えたり・課題を配付・提出したりすることができます。

### お知らせを確認する方法:ストリーム

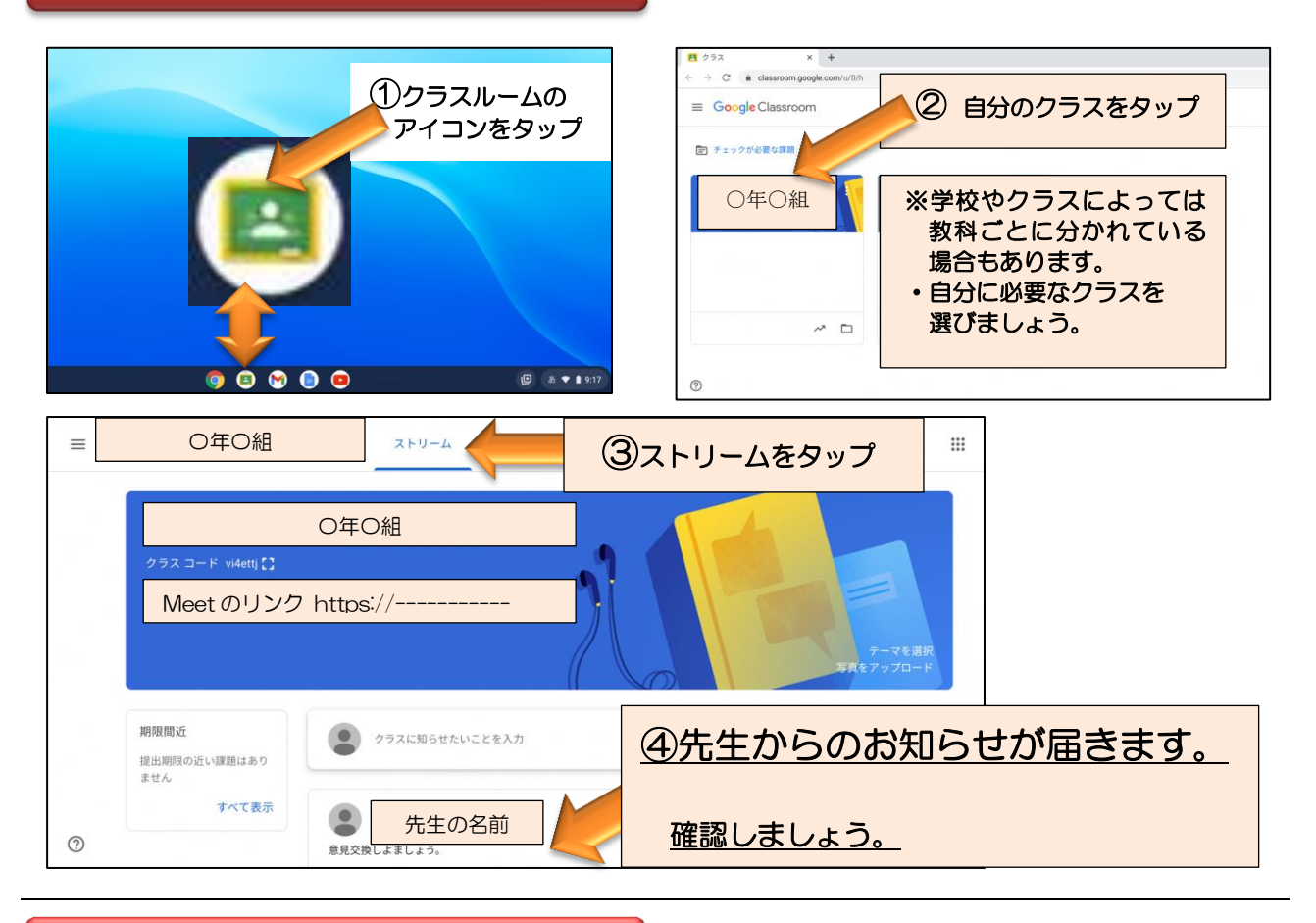

#### 課題を行う方法:授業 【もし,先生から「課題配付」のお知らせがあった場合は】  $=$ 〇年〇組  $7 \text{ kH} - b$ 频量 ①授業をタップ 〇年〇組 ②画面が変わり, 課題が表示される→タップ Meet のリンク https://--③終わったら 「提出」(「送信」)をタップ 期限間近 ● クラスに知らせたいことを入力 提出期限の近い課題はあり 「提出済み」と表示されます。 すべて表示 先生の名前  $\bullet$  $\odot$ 意見交換しよましょう。 Ī

#### 先生や友達とつながろう2 Google Meet (グーグルミート)への接続方法 グーグルミートを使うと,オンラインでクラスごとに集まって先生と子どもたちがつながり コミュニケーションを図ることができます。  $\widehat{\mathcal{C}}$ Meet ストリーム 授業 メンバー 採点 〇年〇組 〇年〇組 ②今すぐ参加を  $-F$  vi4ettj $\overline{C}$ タップ Meet のリンク https://------------ 2 1 ①URL をタップ  $M\zeta$ または,先生からの カメラ:オフ 。<br>すぐ参加 期限間近 お知らせの方に ● クラスに知らせたいことを入力 提出期限の近い課題はあり<br>ません リンクがある場合も ☆ 参加 (音) あります。 すべて表示  $\bullet$ 先生の名前  $\mathbb{N}$ ( ෂූ 意見交換  $\begin{picture}(20,20) \put(0,0){\line(1,0){10}} \put(15,0){\line(1,0){10}} \put(15,0){\line(1,0){10}} \put(15,0){\line(1,0){10}} \put(15,0){\line(1,0){10}} \put(15,0){\line(1,0){10}} \put(15,0){\line(1,0){10}} \put(15,0){\line(1,0){10}} \put(15,0){\line(1,0){10}} \put(15,0){\line(1,0){10}} \put(15,0){\line(1,0){10}} \put(15,0){\line(1$ **ා** ප  $\mathbf{x}$  $\sim$  $\sim$  $\bullet$   $\bullet$   $\bullet$ 【アイコンの説明】 ① ② ③ ④  $\mathbf{r}$  $2^{\circ}$  $\odot$ 目  $\mathbf{X}$  $\mathbb{N}$ 回  $\Box$ ŧ  $\Omega$ 슮 ◉ フイコン 状態 プイコン 状態 ① マイク マイク OFF マイク ON  $\bullet$ ミュートの状態です 相手の声が聞こえ,みなさんの 声も相手に聞こえています。 相手の声は聞こえます が,みなさんの声は相手 に聞こえていません。 タップ ② カメラ カメラ OFF カメラ ON 相手に自分の顔が  $\Box$ 相手に自分の顔が 図 見えていません。 見えています。 3 挙手 帰り 手を挙げたいときに使います。 **④ | 通話 | | ■■■ | ミートを終わりにするときにタップしましょう。**

お問い合わせ Wi-Fi等の通信接続に関すること - 境町教育委員会 TELO280-81-1325 オンライン授業における接続に関すること お子様の通学する学校